## **Bli familjemedlem!**

**Nu kan man göra hela familjen både befintlig medlem och övriga till familjemedlemmar. Vilket innebär att man för det kommande året endast betalar en medlemsavgift för alla.**

**1. Logga in på ditt konto** 

**och klicka på " [K](http://simning.kanslietonline.se/konto/start/)licka här för att starta ett familjekonto".**

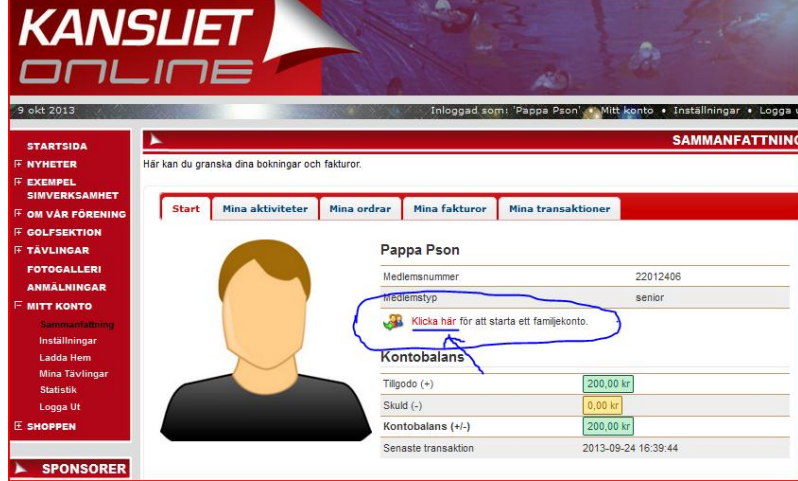

**2. Tryck på "spara" och sedan "OK" på nästa**

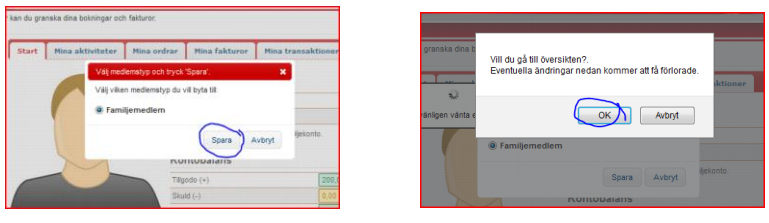

**3. Lägg till nya medlemmar:** 

**Personnummer, namn, kön och tryck på "lägg till konton"**

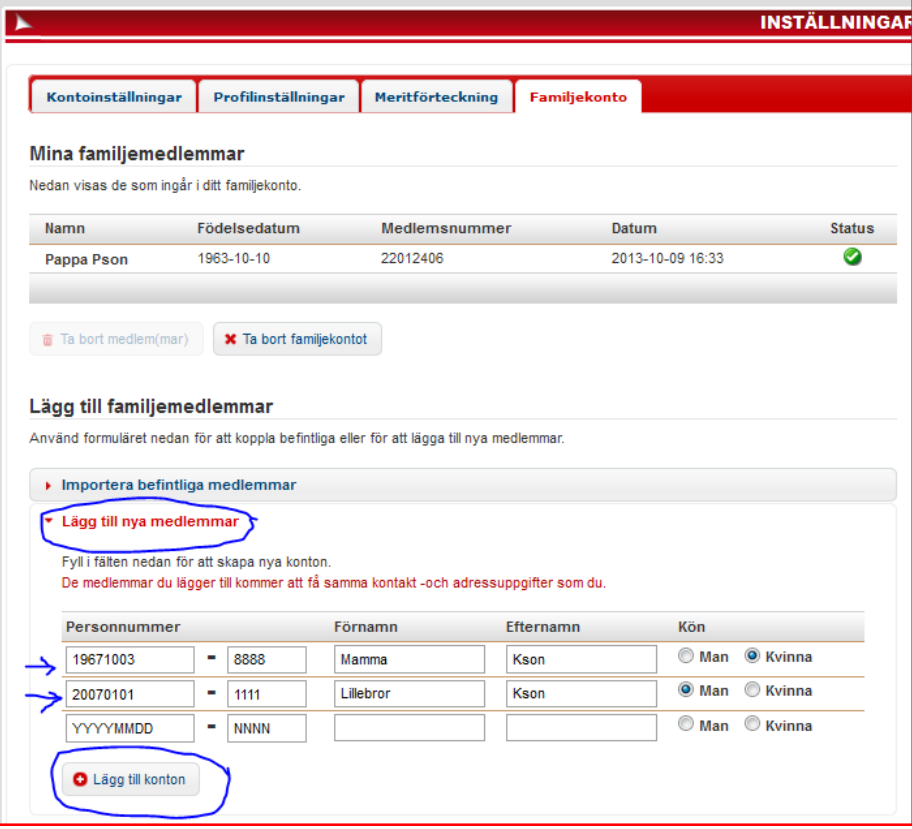

**4. Då kommer de få egna konton om de vill delta i verksamheten –aktiveringsmail kommer direkt till din adress.**

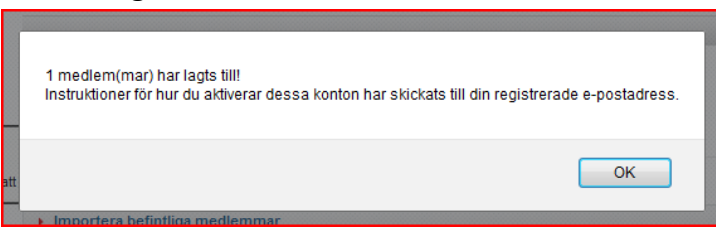

**5. Lägg till befintliga medlemmar:**

**Tryck på Importera befintliga medlemmar genom att lägga in deras personnummer och lösenord. Tryck på "importera"**

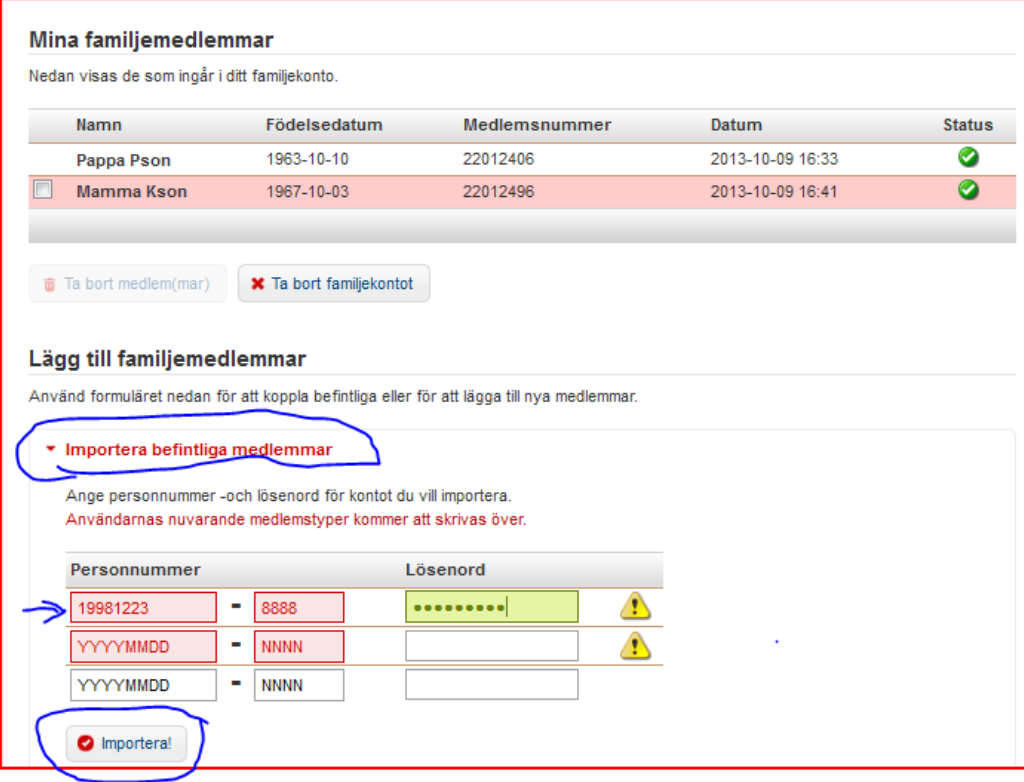

**6. Klart!**

**Nästa gång någon i din familj bokas till en aktivitet så kommer familjemedlemsavgiften att debiteras**

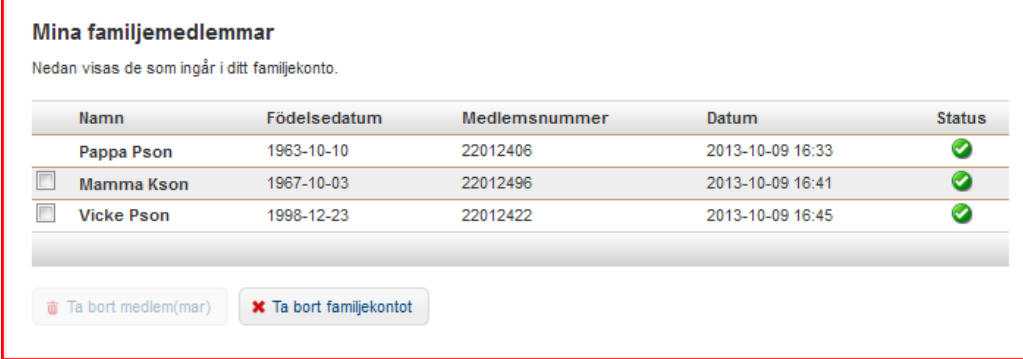